## **Boletim Técnico**

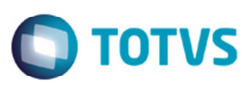

## **Consulta Sumário de Pendências**

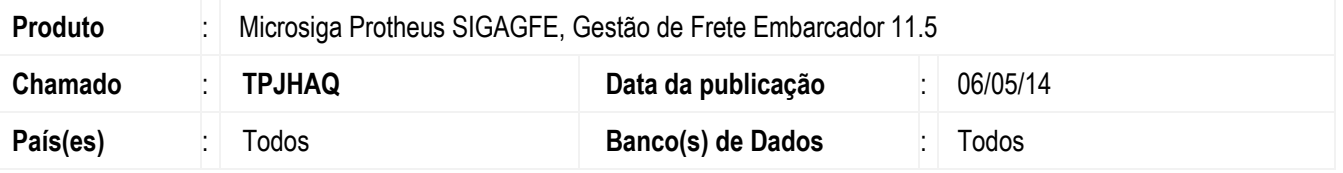

Melhoria no programa **Sumário de Pendências (GFEC010),** para que a opção **para Enviar EDI** do **Documento de Carga** liste somente os documentos que já foram enviados; e a opção **sem Rom Carga** do **Documento de Carga** liste corretamente os registros filtrados.

Para viabilizar essa melhoria, é necessário aplicar o pacote de atualizações (*Patch*) deste chamado.

## **Procedimento para Utilização**

- 1. Em **Gestão de Frete Embarcador** (**SIGAGFE**) acesse **Consultas** > **Expedição/ Recebimento** > **Tipo de Documento de Carga**.
- 2. No campo **Cálculo fret** selecione a opção "Automático".
- 3. Acesse **Consultas** > **Gerais** > **Sumários de Pendências**.
- 4. Para a opção **Documento de Carga** > **para Roman Carga**, somente serão apresentados os documentos de carga calculados automaticamente, e que por alguma inconsistência não foram vinculados a um romaneio de carga.
- 5. Para a opção **Documento de Carga** > **para Enviar EDI**, serão apresentados somente os documentos que não foram enviados.

## **Informações Técnicas**

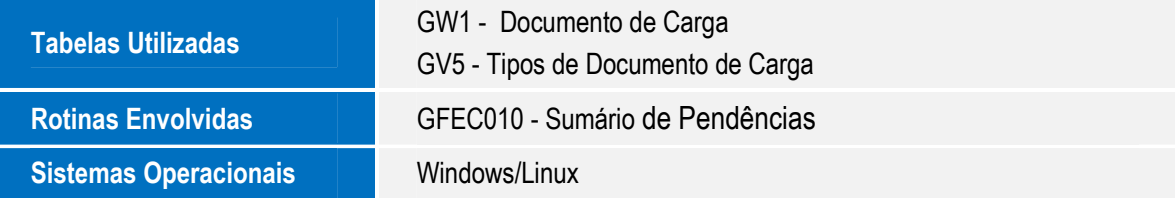

ൎ൫

ര